# Regional Task Force on the Homeless

# Running Cumulative APR Training

ZoomGrants Monthly Program Reports

HEAP Year Two November 24, 2020

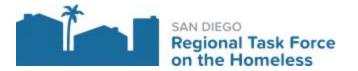

# San Diego County Continuum of Care Grants & Contracts HEAP Year Two Monthly Program Reports Guide

Regional Task Force on the Homeless (RTFH)

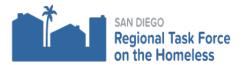

November 18, 2020

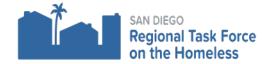

# **TABLE OF CONTENTS**

| Running the APR in Clarity                     | 2-3 |
|------------------------------------------------|-----|
| Monthly Report Date Range                      | 4-5 |
| ZoomGrants Monthly Program Report Instructions | 6-8 |
| Monthly Program Report Schedule                | 9   |
| Point of Contacts                              | 9   |

**Overview:** The purpose of this guide is to support the HEAP YEAR TWO subrecipients run the HMIS Annual Performance Report (APR) in order to analyze, extract, and enter the correct data into ZoomGrants for the Monthly Program Reports.

Training Conducted on <u>November 24, 2020</u> by the San Diego Regional Taskforce On The Homeless.

Delivered by the Grants & Contracts & the HMIS Teams.

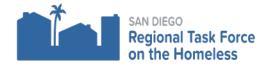

### **Running the APR in Clarity**

- 1. Choose the programs related to the Contract.
- 2. Click on the waffle icon
- 3. Reports Icon will pop up

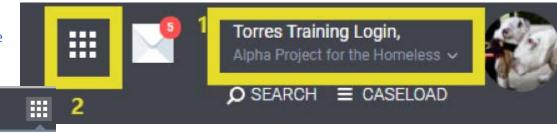

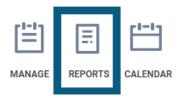

# 4. **HUD Reports**

- a. Select HUD Reports dropdown menu
- b. Select HUDX-227 Annual Performance Report
- c. Click "RUN"

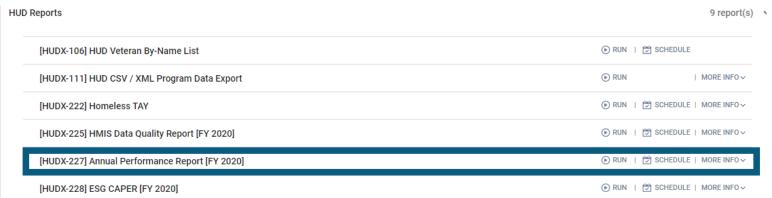

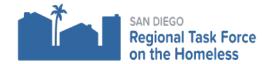

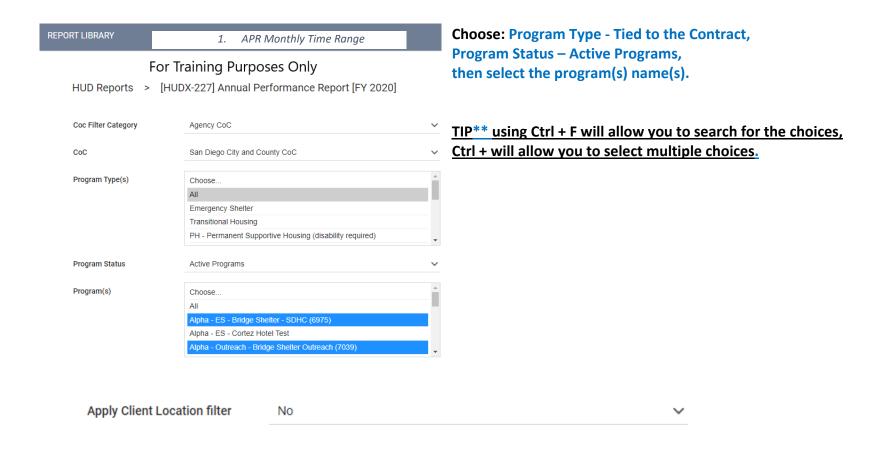

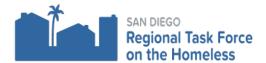

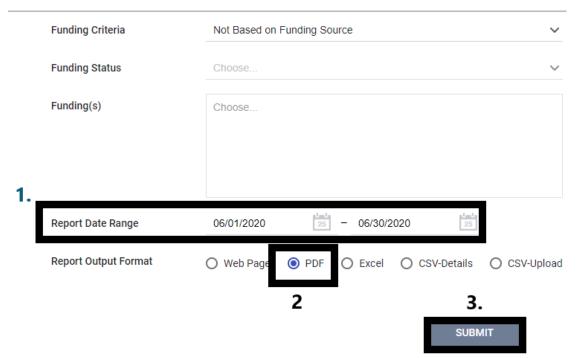

#### 1. Monthly Report Date Range:

Example given includes the first monthly report due July 15, 2020, use time range 06/01/2020 through 06/30/2020 to run the APR.

- 2. Report Output: select PDF
- 3. Click Submit

# 1a. APR Cumulative Date Range:

After the 1<sup>st</sup> month, run the Report as cumulative.
November monthly reports should have the dates 06/01/2020 through 10/31/2020

2. Reports Output: PDF

3. Click Submit

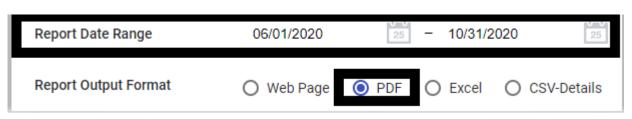

1a. APR Cumulative YTD

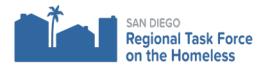

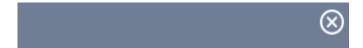

When the report is ready, "REPORT IS READY" screen will pop up,

• Click Open

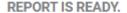

Report "[HUDX-227] Annual Performance Report [FY 2020]" is completed.

OPEN

The report will open as a PDF.

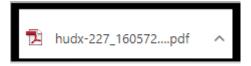

Save as: Contract ID - APR- Time Range of Report

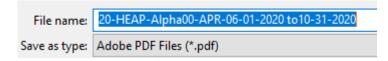

TIP: You will need to upload the PDF into ZoomGrants when submitting the monthly program reports.

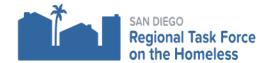

ZoomGrants Monthly Program Report Instructions: APR Specific Questions that are used to collect the correct data. TIPS: Q15 and Q23 in the APR will be the main focus.

Log into ZoomGrants, click on Monthly Reports

| <b>Monthly Cumulative Report</b> |
|----------------------------------|
|                                  |

|    | Program Type:   Service Programs             |              |
|----|----------------------------------------------|--------------|
| 2. | Have you inputted all client data into HMIS? | Yes          |
|    |                                              | No, explain: |

# 3. How many unduplicated homeless persons did you serve to date?

| Without Children | With Children and Adults | With Only Children | Unknown<br>Household Typ |
|------------------|--------------------------|--------------------|--------------------------|
|                  | Adults                   | With Only Children | Household Typ            |
| 3                | 17                       | 1                  | 0                        |
| 3                | 17                       | 1                  | 0                        |
|                  |                          |                    |                          |
| 1                | 3                        | 0                  | 0                        |
| 57               | 226                      | 5                  | 0                        |
| 6                | 8                        | 2                  | 0                        |
| 1                | 1                        | 0                  | 0                        |
|                  | 255                      | 8                  | 0                        |
|                  | 1 68                     | <u>'</u>           |                          |

TIP: Q 15 in APR "Subtotal"

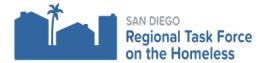

4. How many unduplicated at risk of homelessness persons did you serve to date? Manual calculations may be required.

<u>TIP: Use Q15 in APR: Add the Green boxes and subtract the red X</u> "Institutional Settings Subtotal" + "Other Locations Subtotals", subtract (-) special responses "Data Not Collected" & "Client Doesn't Know/Client Refused"

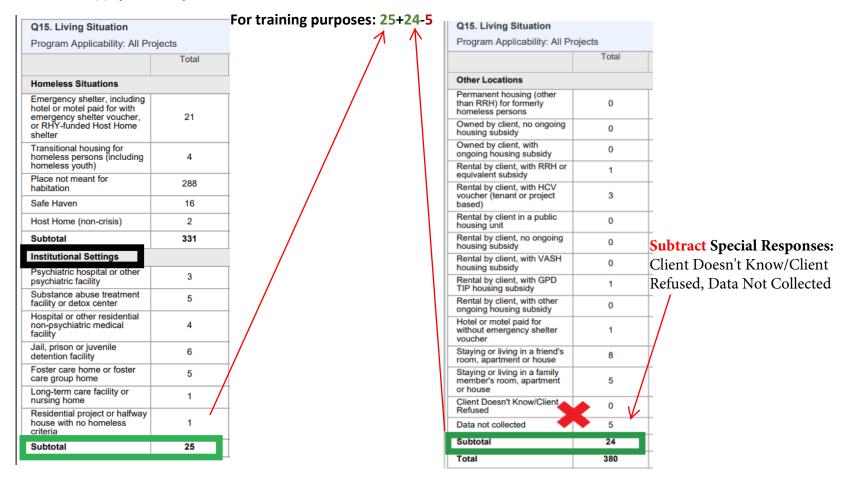

5. Unduplicated instances of services (encounters) occurred this month? Retired Question. Enter "0" for #5

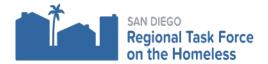

# 6. How many unduplicated unsheltered homeless persons did you serve to date?

# TIP: Q 15 in APR Total for "Place Not Meant for Habitation"

| Q15. Living Situation #6 in ZoomGrants Program Applicability: All Projects                                           |       |                  |  |  |
|----------------------------------------------------------------------------------------------------|-------|------------------|--|--|
|                                                                                                    | Total | Without Children |  |  |
| Homeless Situations                                                                                                  |       |                  |  |  |
| Emergency shelter, including hotel or motel paid for with emergency shelter voucher, or RHY-funded Host Home shelter | 21    | 3                |  |  |
| Transitional housing for<br>homeless persons (including<br>homeless vouth)                                           | 4     | 1                |  |  |
| Place not meant for<br>habitation                                                                                    | 288   | 57               |  |  |
| Safe Haven                                                                                                    | 16    | 6                |  |  |
| Host Home (non-crisis)                                                                                               | 2     | 1                |  |  |
| Subtotal                                                                                                    | 331   | 68               |  |  |

8. Are there any issues you would like to share with RTFH in regards to implementation of your project? (open field, comment any discrepancies, or things RTFH should know related to the program monthly report).

# 7. How many unduplicated homeless persons entering permanent housing did you serve to date?

TIP: Q 23c in APR "Exit Destination" "Subtotal"

| Q23c. Exit Destination Program Applicability: All Proj                 | ects # 7 | in ZoomGra       | ints            |
|------------------------------------------------------------------------|----------|------------------|-----------------|
|                                                                        | Total    | Without Children | With Children a |
| Permanent Destinations                                                 |          | <u>'</u>         |                 |
| Moved from one HOPWA<br>funded project to HOPWA<br>PH                  | 0        | 0                | 0               |
| Owned by client, no ongoing housing subsidy                            | 26       | 2                | 21              |
| Owned by client, with ongoing housing subsidy                          | 4        | 0                | 4               |
| Rental by client, no ongoing housing subsidy                           | 367      | 5                | 359             |
| Rental by client, with VASH housing subsidy                            | 1        | 0                | 1               |
| Rental by client, with GPD<br>TIP housing subsidy                      | 0        | 0                | 0               |
| Rental by client, with other<br>ongoing housing subsidy                | 32       | 0                | 32              |
| Permanent housing (other<br>than RRH) for formerly<br>homeless persons | 1        | 0                | 1               |
| Staying or living with family, permanent tenure                        | 5        | 0                | 5               |
| Staying or living with friends, permanent tenure                       | 2        | 0                | 2               |
| Rental by client, with RRH or equivalent subsidy                       | 6        | 1                | 5               |
| Rental by client, with HCV voucher (tenant or project based)           | 0        | 0                | 0               |
| Rental by client in a public housing unit                              | 3        | 0                | 3               |
| Subtotal                                                               | 447      | 8                | 433             |

Make sure the APR report is uploaded into ZoomGrants as a PDF & Click "Submit", if you need to unsubmit click on "unsubmit".

Documents Required? Attached Documents \*

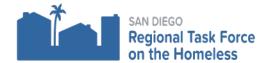

### **HEAP YEAR TWO 2020-2021**

# **Monthly Cumulative**

# **Report Schedule**

| Due Date<br>Monthly<br>Program Report | APR Time Range                      |
|---------------------------------------|-------------------------------------|
| July 15, 2020                         | June 01,2020 through June 30, 2020  |
| Aug 15, 2020                          | June 01,2020 through July 31, 2020  |
| Sept 15, 2020                         | June 01,2020 through Aug 31, 2020   |
| Oct 15,2020                           | June 01,2020 through Sept 30, 2020  |
| Nov 15, 2020                          | June 01,2020 through Oct 31, 2020   |
| Dec 15,2020                           | June 01,2020 through Nov 30, 2020   |
| Jan 15,2021                           | June 01,2020 through Dec 31, 2020   |
| Feb 15,2021                           | June 01,2020 through Jan 31, 2021   |
| March 15,2021                         | June 01,2020 through Feb 28, 2021   |
| April 15, 2021                        | June 01,2020 through March 31, 2021 |
| May 15, 2021                          | June 01,2020 through April 30, 2021 |
| June 15, 2021                         | June 01, 2020 through May 31, 2021  |

### **Questions related to Grants & Contracts**

Heidi.Kone@rtfhsd.org

Jessica.Torres@rtfhsd.org

**Questions related to HMIS** 

Support@rtfhsd.org

# **Also visit the RTFH Website:**

Grant Recipients Link

RTFH HMIS Link